# **ParticleTracker**

*Release 2.0.0*

**Mike Smith, James Downs**

**Aug 01, 2022**

# **CONTENTS**

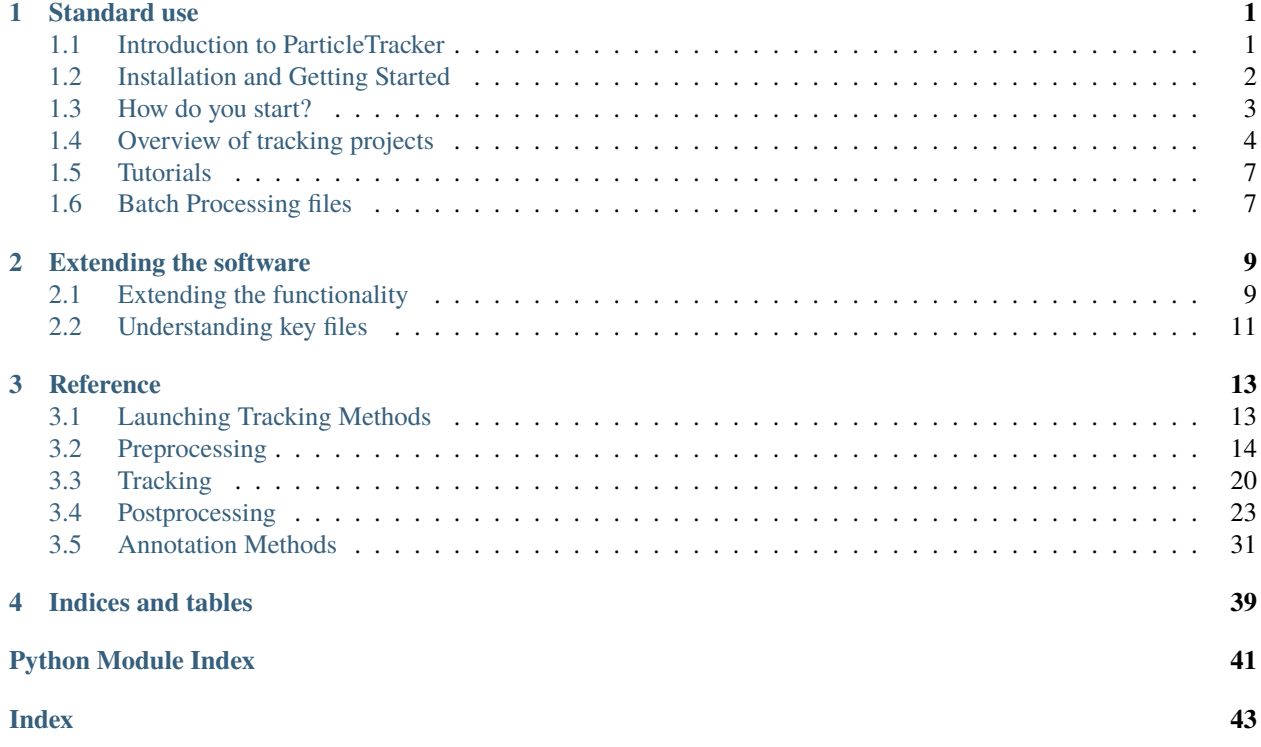

### **CHAPTER**

# **STANDARD USE**

# <span id="page-4-1"></span><span id="page-4-0"></span>**1.1 Introduction to ParticleTracker**

Particle tracking can be useful for many branches of science. There are a number of libraries available that can be used to build sophisticated tracking algorithms specific to a particular experiment or use case. However:

- 1. you need to be have a reasonable level of proficiency in coding.
- 2. finetuning the different stages takes quite a long time.
- 3. different projects have different tracking requirements: some you just need the positions as quickly as possible, some particles aren't circular, some change size with time. Hence you are likely to use different algorithms all with a different interface.
- 4. visualising the results requires writing more code
- 5. why reinvent the wheel every time you start a new project, its likely that the novel bits you want to add are a small fraction of the overall process.

Based on a desire to address many of these issues we came up with ParticleTracker. ParticleTracker is a fully gui based particle tracking software that requires minimal (or in some cases no) programming experience. There are faster particle tracking codes, better particle tracking codes but often you just want something that is easy to setup and produces good results in a sensible amount of time. A lot of that is about integrating different tools and packaging them so they can be used easily and intuitively.

ParticleTracker incorporates several different tracking algorithms with a standard interface to help make it quick and easy to setup different particle tracking projects. Depending on what you want to achieve this should be possible without any coding ability. On the other hand we've also designed the project so that you can easily add to and extend the code. Importantly however, you are just coding the bit that needs your novel input.

# **1.1.1 Reporting Issues**

We aim to test this software against the testdata described in the tutorials however bugs do slip through. If you become aware of an issue please report it <https://github.com/MikeSmithLabTeam/particletracker/issues>

# **1.1.2 Citing ParticleTracker**

ParticleTracker was created by Mike Smith and James Downs and is offered as open source software which is free for you to use. If you use this software for any academic publications please cite this work using the following paper:

"ParticleTracker: a gui based particle tracking software" M.I. Smith, J.G. Downs, J. Open Source Software 6, 3611 (2021)

ParticleTracker also relies on two other libraries. Trackpy is used not only for the "trackpy" tracking method but also for the linking algorithm. You should therefore also cite this project [\(https://zenodo.org/record/4682814#](https://zenodo.org/record/4682814#.YVcuc9rMLIU) [.YVcuc9rMLIU\)](https://zenodo.org/record/4682814#.YVcuc9rMLIU).

OpenCV is used for the contours and hough circles tracking methods and the annotation [\(https://opencv.org/\)](https://opencv.org/).

# <span id="page-5-0"></span>**1.2 Installation and Getting Started**

## **1.2.1 Installation**

Even if you know no python you should have no problems setting this up with the instructions below and this should run on any system. It can be run with 2 lines of code! If you encounter problems please report them via the issues tracker on the github page

<https://github.com/MikeSmithLabTeam/particletracker/issues>

An additional feature of this project, is that we have tried to make extending it as easy as possible. It might mean as little as adding a few lines of python code into a preconfigured template.

The software should work on all operating systems (Windows, Linux, Mac). It has only been thoroughly tested on Windows 10 and Ubuntu Linux.

To install here is a step by step recommended guide to setting things up. In case you are coming to this new to python or new to programming we provide the steps in a lot of detail. If you are comfortable in python skip through!

- Download and install miniconda [\(https://docs.conda.io/en/latest/miniconda.html\)](https://docs.conda.io/en/latest/miniconda.html)
- Open a conda terminal:

On Windows type Anaconda at the windows search and then select "Anaconda Prompt" On Linux and Mac open a terminal.

- Create a conda environment by typing "conda create -n particle" where particle here is the name of the environment.
- Type "conda activate particle"
- conda install git
- conda install pyqt
- conda install pytables
- pip install git+https://github.com/MikeSmithLabTeam/particletracker

On Windows we sometimes ran into an error at this point concerning the hdflib that can be resolved by installing the Microsoft Visual Studio Build tools. Once you've installed them restart computer, open anaconda terminal, activate environment (step 2 above) Rerun the final command above. The build tools can be installed from here:

#### <https://visualstudio.microsoft.com/visual-cpp-build-tools/>

(Optional - nice way to work with the final data in a jupyter notebook) - conda install jupyterlab - conda install openpyxl to upgrade use:

• pip install –upgrade git+https://github.com/MikeSmithLabTeam/particletracker

Once installed you will need some way to write simple code and execute it. The bare bones approach is to use a notepad and write the few lines of code as detailed in "Getting started". Save the file as eg. testscript.py and then from the conda command prompt navigate to the correct folder and run this script using "python testscript.py". Alternatively and far better in the long run is to install a python IDE and learn how to run code in the conda environment you've just created. Good IDEs include among others:

- PyCharm [\(https://www.jetbrains.com/pycharm/download/\)](https://www.jetbrains.com/pycharm/download/),
- VsCode [\(https://code.visualstudio.com/download\)](https://code.visualstudio.com/download)

Instructions abound on Google.

### **1.2.2 Verifying the installation**

To verify that the installation is working correctly you should read the getting started section which explains how to launch the software. Once you have done this there are 5 example videos which also act as tutorials which should enable you to verify and test the core functionality of the software.

# <span id="page-6-0"></span>**1.3 How do you start?**

Every time you want to run the software you should open the anaconda command prompt with your conda environment activated. On Windows type Anaconda at the windows search and then select "Anaconda Prompt". On Linux and Mac open a terminal. Then type "conda activate particle" (assuming you followed our installation steps). Finally, navigate to the folder where you will store your python scripts: "cd pathtofolder".

You could also do this within an IDE just make sure your python interpreter is running from the conda environment.

After this, the place to start is with the track gui() function which is contained in the ParticleTracker. To start the tracking gui you need to write a simple python script into a file and save it with a .py extension. The simple script looks like this:

from particletracker import track\_gui track\_gui()

When you run this script a dialogue will open asking you to select a video file to perform tracking on. To save typing this in each time and perhaps select a custom set of settings you can however modify the code above to include a video filename and a settings filename. You need to include the full path to each file:

```
from particletracker import track_gui
track_gui(movie_filename="FullPathToMovie.mp4", settings_filename="FullPathToSettings.
\rightarrowparam")
```
If you have images instead of videos watch the "How can I use images rather than video?" tutorial (Tutorial7 - Tips and Tricks).

## **1.3.1 Building a tracking project**

The first thing to do is to read / watch the overview to give you some orientation and then follow through the different example cases where we explain how to use many of the different features. This will take you from some very simple use cases to building some more complicated projects. For most people's needs this will be sufficient. To follow these through you will need to download the testdata folder. This is available from the toplevel of the github page [\(https://github.com/MikeSmithLabTeam/particletracker](https://github.com/MikeSmithLabTeam/particletracker) ). Inside this folder you will find several example videos and some .param settings files. Each example has its own page in these docs which will walk you through from start to finish.

- *[Overview](#page-7-0)*
- Tutorial1 Eye Tracking
- Tutorial2 Diffusing Colloids
- Tutorial3 Swelling Hydrogels
- Tutorial4 Bacteria
- Tutorial5 Birefringent Discs
- Tutorial<sub>7</sub> Tips and Tricks

## **1.3.2 Working with the output data**

If you are doing a really small project (and absolutely have to avoid programming!) it is possible to export data as an excel file. Please bear in mind though that this is pretty clunky and that as soon as your projects increase in file size ie number of frames x number of objects tracked etc this becomes pretty much unworkable.

A better way to work is to use a Jupyter notebook to look at the data. The installation for python set this up. Simply open the anaconda command prompt and activate the "particle" environment. To do this you type "conda activate particle". At the command prompt you then need to navigate to the testdata folder. Type "cd pathtotestdata". Finally type "jupyter notebook". This will open the server from where you can open the data\_example.ipynb file. This jupyter notebook helps explain the format of the output data and shows you how to manipulate it to extract the aggregated data you probably want.

• Tutorial6 - Working with the final data in a Jupyter Notebook

### **1.3.3 Other tips and Tricks**

• Tutorial7 - Assorted tips and tricks to help you using ParticleTracker

# <span id="page-7-0"></span>**1.4 Overview of tracking projects**

In this overview we explain the basic principles.

# **1.4.1 Understanding tracking**

To build a tracking project there are several steps

- 1. Crop and mask the image to remove any unwanted bits of images that might produce spurious results.
- 2. Preprocess the images for tracking. Different methods require different things. Some need binary black and white images, others need grayscale. You can also perform a lot of operations to improve how easy it is to track the objects you're interested in.
- 3. Track which means to locate the position of objects within a frame. There are 3 main methods that are currently implemented in this software:
	- 1. [Opencv Hough Circles](https://docs.opencv.org/4.x/da/d53/tutorial_py_houghcircles.html)
	- 2. [Trackpy](http://soft-matter.github.io/trackpy/stable) an existing particle tracking library for tracking "blobs"
	- 3. [Opencv Contour finding](https://docs.opencv.org/4.x/d3/dc0/group__imgproc__shape.html#gadf1ad6a0b82947fa1fe3c3d497f260e0)
- 4. Link the tracks together so that you know which particle is which in consecutive frames
- 5. Postprocess. Calculate results based on the tracking. For example you might want to know which particles are neighbours or how fast particles are moving.
- 6. Annotate. This is useful for checking your tracking is working as expected but also to visualise values. eg you could colour code the value of an order parameter on each particle to see if they are clustered.

In general we use the track\_gui to optimise all these different stages. However, once we have found the optimum set of conditions for tracking the settings can be saved to a .param file and used to setup all future tracking. Then if necessary you can automatically process batches of movies with the same settings.

## **1.4.2 Basic orientation for using the track\_gui**

Watch the video

The track\_gui is divided into a few key areas: Toolbar / Menus, the Viewer, the Settings Panel

## **1.4.3 Toolbar / Menus**

The icons and file menu enable you to: Open a new movie, load a settings .param file, save the current settings to a .param file, choose a file to act as the default settings, toggle the live updates, view data, export processed results to excel This option enables you to select if the results will also be published to an excel file.

### **1.4.4 The Viewer**

The viewer displays a single frame from your movie with the annotations if you have added these. Since most tracking projects require you to preprocess the image you can also view the preprocessed image by toggling the button "Preprocessed Image". This is particularly useful in optimising the parameters before tracking. It is also useful to toggle between the preprocessed image and the tracked image with some form of annotation to assess whether the tracking could be improved by improving the preprocessing. There is also a slider with spinbox to allow you to scroll through the frames in the movie. The slider auto updates when released, the spinbox updates after you hit the enter key. You can also limit the range of frames being processed by selecting the settings wheel.

You can interact with the image:

- scroll wheel zooms on image
- right mouse button hold and drag zooms on selected region

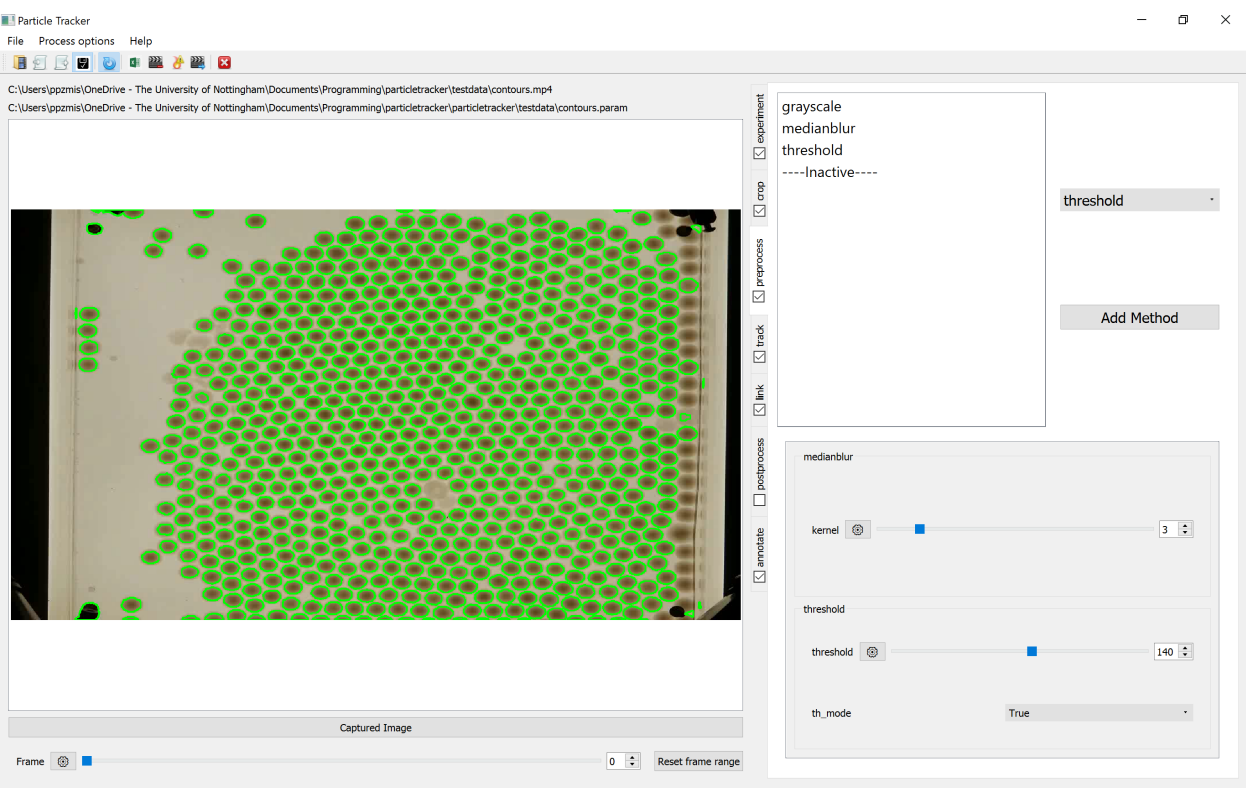

- left mouse button hold and drag pans zoomed image
- double-click right mouse button resets zoom
- double-click left mouse button displays coordinates and image intensities at clicked point.

### **1.4.5 The Settings Panel**

The settings panel consists of a series of tabs. Each tab connects to a different stage of the tracking process outlined above. Each tab has a checkbox which indicates whether the actions on this tab are active or not. Within each tab there are two sections: "Method Selectors" and "Parameter Adjustors"

### **1.4.6 The Method Selectors**

Within each tab, the top half of the Settings Panel displays the methods. A method can be added by selecting from the drop down menu and clicking "Add Method". Initially this will appear at the bottom of the list below "—-inactive—-" place holder. The methods can be activated by dragging and dropping them (left mouse button) into the list above the "—-inactive—-" place holder. The methods are run in the order, from top to bottom, that they are listed in this dialogue. To remove a method temporarily move it below "—-inactive—-". To remove it more permanently you can right click on the method and it will disappear. In some cases you may want to apply the same method more than once with different parameters. This is not allowed for tracking methods but can be done for other processes. This will create a "methodname\*1", "methodname\*2" etc which can then be setup.

### **1.4.7 Parameter Adjustors**

Each method has a set of parameters that need to be adjusted in order for it to work. These differ from method to method. These appear dynamically for all active methods in the bottom of the settings panel. There are several types of adjustor:

- Sliders with a spinbox. The limits of the sliders can be adjusted using the settings icon. This requires some care as we don't check that the new limits you put in are acceptable and hence there is a risk of crashing.
- Drop down menus with a fixed list of choices.
- Text boxes. Here the input may be quite varied. If you are unsure you can consult the reference for each method.

The crop section has a slightly different interface. One can manually enter the coordinates for a crop or mask functon but this is not recommended. Click the check box and then on the image click and hold the left mouse button and drag the shape and release to select the appropriate area. Afterwards the areas can be adjusted using the handles. Once finished uncheck the check box to apply the crop or mask. This can be readjusted at any future point by simply rechecking the check box. Finally one can remove the crop / masks by clicking the reset button.

# <span id="page-10-0"></span>**1.5 Tutorials**

In these examples we illustrate how to build a number of different tracking projects.

- Tutorial1 Eye Tracking
- Tutorial2 Diffusing Colloids
- Tutorial3 Swelling Hydrogels
- Tutorial4 Bacteria
- Tutorial5 Birefringent Discs
- Tutorial6 Working with the final data in a Jupyter Notebook
- Tutorial7 Assorted tips and tricks

# <span id="page-10-1"></span>**1.6 Batch Processing files**

Once you have got a working .param settings file using the gui, you can then batch process movies using the same settings. We can specify the movies to process using a pattern matching moviefilter. It accepts wildcard characters. \* replaces any continuous set of characters. ? replaces a single character.

So if you have a folder with files:

```
[movieAB001.mp4, movieGOBBLEDYGOOK001.mp4,movieAB002.mp4,movieAB003.mp4,movieAB101.mp4,␣
→movieAB001.avi]
```
a moviefilter = 'movie\*00?.mp4' would process:

movieAB001, movieGOBBLEDYGOOK001.mp4, movieAB002.mp4 but not movieAB101.mp4, movieAB001.avi

To make use of this if you have a settings file saved with name. "mysettings.param" we just write the following code:

```
from particletracker import batchprocess
moviefilter = '/A/path/selector/movie*00?.mp4'
settings = '/full/path/to/settings.param'
batchprocess(moviefilter, settings,annotate=True)
```
You can optionally turn off the different steps so if you just want the data and don't want to produce annotated videos you could feed in the keyword argument annotate=False.

# **EXTENDING THE SOFTWARE**

# <span id="page-12-1"></span><span id="page-12-0"></span>**2.1 Extending the functionality**

The software is structured to help extension of the code be really simple. To extend any part of the software you need to do two things:

- 1. Add a function to the user\_methods.py file in the top level of the particletracker project.
- 2. Add an appropriate entry to a .param file

To illustrate how to extend the software we use an example which is pretty much the same regardless of which part of the software you wish to extend. Lets say we have a new postprocessing method which we want to implement.

### **2.1.1 1. Add a function to user\_methods.py**

In the top level of the particletracker module is the user\_methods.py. This contains template functions for the different sections. There are a lot of comments explaining details contained in these templates, however we have stripped out all the comments here to save space. The Docstrings in these examples explain what inputs and outputs your function needs to work. You then write whatever code is required.

```
def postprocessor_method_name(data, f_index=None, parameters=None, call_num=None):
   try:
       method_key = get_method_key('postprocessor_method_name', call_num=call_num)
       params = parameters['postprocess'][method_key]
        "'''"Write the body of your code
        "''"return df
   except Exception as e:
        raise PPMethodNameError(e)
```
There is also a matching exception which you need to also copy. Make this exception name unique and match the raised Exception above:

```
class PPMethodNameError(PostprocessorError):
     """Implement this custom exception."""
     def __init__(self,e):
         super() . _{init} (e)self.error_msg = 'specific error message to show user in status bar'
         self.e=e
```
## **2.1.2 2. Add an entry to the dictionary**

Open the file particletracker.general.param\_file\_creator. Inside this file there is a multiply nested dictionary that controls the behaviour of the particletracker.

Expand the "postprocess" dictionary. Add a new key to this dictionary with the same name as given to the function above and a value that is also a dictionary containing all the parameters needed.

```
postprocess = {postprocess_method:(smooth,),
              'smooth':{'column_name':'y',
                        'output_name':'y_smooth',
                        'span':[5,1,50,1],
                        'method':'default'
                       },
              'postprocessor_method_name':{'param1' : [startval, minval, maxval, step],
                                            'param2' : [value, ('value', 'value2',
\rightarrow'value3)],
                                            'param3': (0,255,0),
                                            'param4' : 'simple text'
                                           }
                  }
```
The parameters are automatically assessed to decide what gui element to create.

- Param 1 will result in a slider with initial value startval and min, max and increment ("step") values as shown. If step is an integer eg 1 the slider will return integers. If step is a decimal eg 0.01 then the slider will return decimals. As a result if your value happens to be something like 1.0 you should write 1.0 and not 1.
- Param 2 results in a dropdown options box with the values value, value2, value3 to choose between. Within the brackets all these should be strings. However, the current value at the first position should be of the correct datatype.
- Param3 and 4 produce a text box which can take any value. The software recognises 'None', 'True' and 'False' as None, True and False.

To regenerate the settings file you can now call create\_param\_file(filename.param) to create a new file which can be read into the gui. This function is also used to create default settings when no settings filename is supplied.

```
from particletracker.general.param_file_creator import create_param_file
settings_filename = 'path/to/new/settings_file.param'
create_param_file(settings_filename)
```
To access the variables in your new dictionary entry inside the new method you need to write

```
param1 = qet\_param\_val(params['param1'])param2 = get_param_val(params['param2'])
```
### **2.1.3 Important note about reinstallation / upgrading particletracker**

It is worth backing up your user\_methods.py and param\_file\_creator.py files. If you upgrade and reinstall these can be easily lost so keep separate copies and then copy them back into the correct locations. If you are using the miniconda environments suggested it can be a pain to find the correct locations. A useful tip for quickly finding the directory is to activate your conda environment and then type python at the command prompt. Then type "import particletracker" followed by "particletracker.\_\_file\_\_". This will print the root directory of your particletracker installation. user\_methods.py is in this root folder and param\_file\_creator is contained in the "general" subfolder.

# <span id="page-14-0"></span>**2.2 Understanding key files**

Within the software we make use of several important files

- .param files
- .hdf5 files

### **2.2.1 .param files**

.param files are a nested set of python dictionaries. They effectively describe all the settings for a particle tracking project. When run with no arguments the software creates a default.param on start up. Alternatively if you are using python you can create one:

```
from particletracker.general import param_file_creator
filename = 'path/to/file.param'
param_file_creator(filename)
```
The top level is a dictionary which has keys:

```
PARAMETERS = { 'experiment': experiment,
                'crop': crop,
                'preprocess':preprocess,
                'track':track,
                'link':link,
                'postprocess':postprocess,
                'annotate':annotate
            }
```
One key for each key step in the tracking process. The value for each key is another dictionary which specifies the settings for that stage.

```
preprocess = {'preprocess_method': ('grayscale','medianblur',),
            'grayscale':{},
            'threshold':{'threshold':[1,0,255,1],
            'th_mode':[1,0,1,1]},
            'adaptive_threshold':{'block_size': [29,1,300,2],
                                   'C': [-23, -30, 30, 1],
                                   'ad_mode': [0, 0, 1, 1]
                                 },
            }
```
Above is a slimmed down version of the preprocess dictionary but all dictionaries are structured in the same way. The top line is always "dictionaryname"\_method:(method1, method2,). Only the methods named in this tuple are actually

active methods eg grayscale and medianblur. Note below this there are many methods that are not listed here. These methods are not active but they are setup with default params so you can add them in.

For each method there is yet another dictionary. These contain the individual parameters for each method. These can be of several types.

- There are sliders with initial value startval and min, max and increment ("step") values as shown. If step is an integer eg 1 the slider will return integers. If step is a decimal eg 0.01 then the slider As a result if your value happens to be something like 1.0 you should write 1.0 and not 1.
- Dropdown options box with the values value, value2, value3 to choose between. Within the brackets all these should be strings. However value at the first position should be of the correct datatype.
- Text box which can take any value. The software recognises 'None', 'True' and 'False' as None, True and False.

These files can be saved and loaded directly within the gui to save sets of parameters appropriate for a particular experiment. Once a suitable .param file is created you can use this directly to batch process many files without needing to run the gui. When a video is processed a copy of the param file is automatically saved to the same folder with videoname.param

## **2.2.2 .hdf5 files**

hdf5 files are for storing the data outputted from the tracking. These come in two types:

- 1. vidname\_temp.hdf5
- 2. vidname.hdf5

The first is the output from a single frame analysed on the fly in the gui. This is what one is usually accessing. The second is the result from analysing all the frames either with the "process\_part" or "process". When you check the "use\_part" the software switches from using the vidname\_temp.hdf5 file to the vidname.hdf5 to perform postprocessing / annotation. This is sometimes necessary. For instance to calculate a trajectory you must work with data from other frames. The vidname.hdf5 also represents the data file to which your tracked video data is stored and is the one you should access in the Jupyter Notebook to continue with the analysis.

### **CHAPTER**

## **THREE**

# **REFERENCE**

# <span id="page-16-2"></span><span id="page-16-1"></span><span id="page-16-0"></span>**3.1 Launching Tracking Methods**

particletracker.\_\_init\_\_.batchprocess(*moviefilter*, *settings*, *crop=True*, *preprocess=True*, *track=True*, *link=True*, *postprocess=True*, *annotate=True*, *excel=False*)

batchprocess enables you to process all files specified with a filefilter using a single settings.param file

#### **Parameters**

- filefilter (This is a full filename including filepath which may include wildcard characters) –
- paramfile (This is a full filename including filepath for a .param config  $file$ ) –
- not. (Keyword arguments can be False or True. Determines whether this step is applied  $or$ ) -
- None (Returns) –
- ------- –

particletracker.\_\_init\_\_.track\_gui(*movie\_filename=None*, *settings\_filename=None*)

track\_gui is a simple function that launches the main gui tracking window.

- movie (optional path to movie to process if not specified a dialogue window prompts user to navigate to file.) -
- settings (optional path to .param settings config file, if not set a default config file is automatically generated using create\_param\_file in general.param\_file\_creator) –
- None (Returns) –
- ------- –

# <span id="page-17-1"></span><span id="page-17-0"></span>**3.2 Preprocessing**

particletracker.preprocess.preprocessing\_methods.absolute\_diff(*frame*, *parameters=None*, *call\_num=None*)

Calculates the absolute difference of pixels from a reference value

#### **Notes**

This function returns the magnitude of the difference in intensity of a pixel relative to a specified value. This is often useful in brightfield microscopy if you have objects slightly above and below the focal plane as one set will look darker than the background and the other set will look brighted than the background.

#### **value**

The value to take the absolute difference relative to

#### **normalise**

Stretch the intensity values to the full range 0-255, True or False

#### **Parameters**

- **frame** This is must be a grayscale / single colour channel image
- parameters Nested dictionary like object (same as .param files or output from general.param\_file\_creator.py
- call\_num Usually None but if multiple calls are made modifies method name with get\_method\_key

#### **Return type**

grayscale image

particletracker.preprocess.preprocessing\_methods.adaptive\_threshold(*frame*, *parameters=None*, *call\_num=None*)

Perform an adaptive threshold on a grayscale image

#### **Notes**

This applies OpenCVs adaptive threshold. This differs from global threshold in that for each pixel the cutoff threshold is defined based on a block of local pixels around it. This enables you to cope with gradual changes in illumination across the image etc.

#### **block\_size**

Size of local block of pixels to calculate threshold on

#### **C**

The mean-c value see here: <http://homepages.inf.ed.ac.uk/rbf/HIPR2/adpthrsh.htm>

#### **ad\_mode**

Inverts behaviour (True or False)

- **frame** This is must be a grayscale / single colour channel image
- parameters Nested dictionary like object (same as .param files or output from general.param\_file\_creator.py

<span id="page-18-0"></span>• call\_num – Usually None but if multiple calls are made modifies method name with get method key

#### **Return type**

binary image with 255 above threshold else 0.

particletracker.preprocess.preprocessing\_methods.blur(*frame*, *parameters=None*, *call\_num=None*)

Performs a gaussian blur on the image

#### **Notes**

This applies OpenCVs gaussian blur to the image [\(https://en.wikipedia.org/wiki/Gaussian\\_blur\)](https://en.wikipedia.org/wiki/Gaussian_blur) Usually useful to apply before subtracting 2 images.

#### **blur\_kernel**

single integer n specifying the size of kernel (n,n)

#### **Parameters**

- **frame** This must be a grayscale / single colour channel image
- parameters Nested dictionary like object (same as .param files or output from general.param\_file\_creator.py
- call\_num Usually None but if multiple calls are made modifies method name with get method key

#### **Return type**

single colour channel image.

particletracker.preprocess.preprocessing\_methods.colour\_channel(*frame*, *parameters=None*,

*call\_num=None*)

This selects the specified colour channel of a colour image

#### **colour**

options are 'red', 'green', 'blue', We assume frame has (blue, green, red) format which is OpenCVs default.

#### **Parameters**

- **frame** This must be a colour / single colour channel image
- parameters Nested dictionary like object (same as .param files or output from general.param\_file\_creator.py
- call\_num Usually None but if multiple calls are made modifies method name with get\_method\_key

#### **Return type**

Single colour channel image

#### particletracker.preprocess.preprocessing\_methods.dilation(*frame*, *parameters=None*, *call\_num=None*)

Dilate a binary image

This performs a dilation operation on a binary image. Dilation adds pixels to the edge of white regions according to the kernel and is useful for closing small holes or gaps. See an explanation - [https://en.wikipedia.org/wiki/](https://en.wikipedia.org/wiki/Dilation_(morphology) [Dilation\\_\(morphology\)](https://en.wikipedia.org/wiki/Dilation_(morphology)

#### <span id="page-19-0"></span>**dilation\_kernel**

single integer n specifying dimension of kernel (n,n)

#### **iterations**

how many times to apply the operation

#### **Parameters**

- **frame** This must be a binary image (8 bit)
- parameters Nested dictionary like object (same as .param files or output from general.param\_file\_creator.py
- call\_num Usually None but if multiple calls are made modifies method name with get\_method\_key

#### **Return type**

binary image

```
particletracker.preprocess.preprocessing_methods.distance(frame, parameters=None,
                                                             call_num=None)
```
Perform a distance transform on a binary image

#### **Notes**

Implements the opencv distance transform. This transform operates on a binary image. For each chosen white pixel it calculates the distance to the nearest black pixel. This distance is the value of the chosen pixel. Thus if operating on a white circle the distance transform is a maximum at the middle and 1 at the perimeter.

See here for explanation : [https://en.wikipedia.org/wiki/Distance\\_transform](https://en.wikipedia.org/wiki/Distance_transform)

#### **Parameters**

- **frame** This must be a binary image  $(8 \text{ bit})$
- parameters Nested dictionary like object (same as .param files or output from general.param\_file\_creator.py
- call\_num Usually None but if multiple calls are made modifies method name with get\_method\_key

#### **Return type**

Grayscale image

particletracker.preprocess.preprocessing\_methods.erosion(*frame*, *parameters=None*, *call\_num=None*)

Perform an erosion operation on a binary image

#### **Notes**

This performs an erosion operation on a binary image. This means pixels are set to zero based on their connectivity with neighbours Useful for separating objects and removing small pepper noise.

See an explanation - [https://en.wikipedia.org/wiki/Erosion\\_\(morphology\)](https://en.wikipedia.org/wiki/Erosion_(morphology)

Parameters:

erosion kernel : single integer n specifying dimension of kernel  $(n,n)$  iterations : how many times to apply the operation

#### <span id="page-20-0"></span>**Parameters**

- **frame** This must be a binary image  $(8 \text{ bit})$
- parameters Nested dictionary like object (same as .param files or output from general.param\_file\_creator.py
- call\_num Usually None but if multiple calls are made modifies method name with get method key

#### **Return type**

binary image with 255 above threshold else 0.

particletracker.preprocess.preprocessing\_methods.fill\_holes(*frame*, *parameters=None*, *call\_num=None*)

Fills holes in a binary image.

#### **Notes**

This function uses a combination of flood fills to fill in enclosed holes in objects in a binary image.

#### **Parameters**

- **frame** This is must be a binary image
- parameters Nested dictionary like object (same as .param files or output from general.param\_file\_creator.py
- call\_num Usually None but if multiple calls are made modifies method name with get\_method\_key

#### **Return type**

binary image

particletracker.preprocess.preprocessing\_methods.gamma(*image*, *parameters=None*, *call\_num=None*) Apply look up table to image with power gamma

#### **Notes**

This generates a lookup table which maps the values 0-255 to 0-255 however not in a linear way. The mapping follows a power law with exponent gamma/100.0.

#### **gamma**

single float can be positive or negative. The true value applied is the displayed value / 100.

#### **Parameters**

- **frame** This is must be a grayscale / single colour channel image
- parameters Nested dictionary like object (same as .param files or output from general.param\_file\_creator.py
- call\_num Usually None but if multiple calls are made modifies method name with get method key

#### **Return type**

grayscale image

<span id="page-21-0"></span>particletracker.preprocess.preprocessing\_methods.grayscale(*frame*, *parameters=None*, *call\_num=None*)

This converts a colour image to a grayscale image

#### **Parameters**

- **frame** This should be a colour image though won't error if given grayscale
- parameters Nested dictionary like object (same as .param files or output from general.param\_file\_creator.py
- call\_num Usually None but if multiple calls are made modifies method name with get\_method\_key

#### **Return type**

grayscale image

particletracker.preprocess.preprocessing\_methods.invert(*frame*, *parameters=None*, *call\_num=None*) Invert image

#### **Notes**

This inverts the supplied image. It will work with any kind of image (colour, grayscale, binary). The result for an 8bit image at each pixel is just 255 - currentvalue.

#### **Parameters**

- **frame** will receive any type of image
- **parameters** Nested dictionary like object (same as .param files or output from general.param\_file\_creator.py
- call\_num Usually None but if multiple calls are made modifies method name with get\_method\_key

#### **Return type**

same as input image

particletracker.preprocess.preprocessing\_methods.medianblur(*frame*, *parameters=None*, *call\_num=None*)

Performs a medianblur on the image.

#### **Notes**

Setting each pixel to median value in the area specified by the kernel.

#### **kernel**

An integer value n that specifies kernel shape  $(n,n)$ 

- **frame** This is must be a grayscale / single colour channel image
- parameters Nested dictionary like object (same as .param files or output from general.param\_file\_creator.py
- call\_num Usually None but if multiple calls are made modifies method name with get\_method\_key

#### <span id="page-22-0"></span>**Return type**

grayscale image

```
particletracker.preprocess.preprocessing_methods.subtract_bkg(frame, parameters=None,
```
*call\_num=None*)

Subtract a background

#### **Notes**

This function will subtract a background from the image. It has several options: mean will subtract the average value from the image. img will subtract a preprepared background img from the img. Before subtracting the background image it is blurred according to the settings.

N.B. You must apply either a grayscale or color\_channel method before the subtract\_bkg method. The software subtracts the mean image value, grayscale or color\_channel version of the background image which you select from the current image.

#### **subtract\_bkg\_type**

Type of background substraction to be performed. Options are are 'mean' or 'grayscale','red','green','blue'.

#### **subtract\_bkg\_filename**

filename of background image. If None it will look for a file named moviefilename\_bkgimg.png. Otherwise it looks for the filename specified. The filename is assumed to be in the same directory as the movie. Alternatively specify the full path to the file.

#### **subtract\_bkg\_blur\_kernel**

An integer n specifying the kernel size  $(n,n)$  to be used in blurring bkg image

#### **subtract\_bkg\_invert**

Subtract bkg from image or image from background.

#### **subtract\_bkg\_norm**

Stretch range of outputted intensities on resultant image to fill 0-255 - True or False

#### **Parameters**

- **frame** This must be a grayscale / single colour channel image
- parameters Nested dictionary like object (same as .param files or output from general.param\_file\_creator.py
- call\_num Usually None but if multiple calls are made modifies method name with get\_method\_key

#### **Return type**

grayscale image

#### particletracker.preprocess.preprocessing\_methods.threshold(*frame*, *parameters=None*,

*call\_num=None*)

#### Apply a global threshold

This applies OpenCVs threshold. This sets pixels to 255 or 0 depending on whether they are above or below the given value.

#### **threshold**

Threshold value to determine whether pixels are black or white

#### **th\_mode**

True or False to specify whether above threshold is white or black.

#### <span id="page-23-1"></span>**Parameters**

- **frame** This is must be a grayscale / single colour channel image
- parameters Nested dictionary like object (same as .param files or output from general.param\_file\_creator.py
- call\_num Usually None but if multiple calls are made modifies method name with get method key

#### **Return type**

grayscale image

# <span id="page-23-0"></span>**3.3 Tracking**

particletracker.track.tracking\_methods.contours(*pp\_frame*, *frame*, *parameters=None*)

Implementation of OpenCVs contours.

#### **Notes**

To use contours you must have preprocessed the image to produce a black and white binary image with separated object. Contours stores: the centroid x, y, area enclosed by contour, the bounding rectangle (not rotated) which is used with contour to generate mask so that you can extract pixels from original image and perform some analysis.

#### **area\_min**

Minimum contour area to store object

**area\_max**

Maximum contour area to store object

#### **aspect\_min**

Minimum contour aspect ratio to store object

#### **aspect\_max**

Maximum contour aspect ratio to store object

#### **get\_intensities**

If not False results in the software extracting a region around each particle. Pixels outside the contour are masked. The remaining particle image is processed using get\_intensities method. Select the method by writing its name in the get\_intensities box.

#### **Parameters**

- **ppframe** The preprocessed frame upon which tracking is to be performed.
- **frame** The unprocessed frame on which get intensities is run.
- parameters Nested dictionary specifying the tracking parameters

#### **Return type**

Dataframe containing data from a single frame

particletracker.track.tracking\_methods.hough(*ppframe*, *frame*, *params=None*)

Performs the opencv hough circles transform to locate circles in an image.

#### <span id="page-24-0"></span>**Notes**

This method uses the opencv hough circles algorithm to look for circles in an image. It works well provided you constrain the radii searched to reasonably tight range. It is particularly good for tightly bunched large particles. To estimate the appropriate range of radii double left click on the image will give you a coordinate or you can use the circular crop tool to start off with about the right values. Set min dist that the centre of two circles can approach (a bit less than diameter). You then need to use P1 and P2 which are different gradient terms associated with the image. P1 is usually bigger than P2. Annotation with circles will automatically pick up the radii from the tracking so can be used to help get the settings right.

#### **min\_dist**

minimum distance in pixels between two particles

#### **min\_rad**

minimum radius of particles in pixels

#### **max\_rad**

maximum radius of particles in pixels

#### **p1**

Control parameter

#### **p2**

Control parameter

#### **remove\_masked**

Some circles have centres under the masked region. Selecting true removes this

#### **get\_intensities**

If not False results in the software extracting a circular region around each particle of radius set by tracking and running a method in intensity\_methods. Select the method by writing its name in the get\_intensities box.

#### **Parameters**

- **ppframe** The preprocessed frame upon which tracking is to be performed.
- frame The unprocessed frame on which get\_intensities is run.
- **parameters** Nested dictionary specifying the tracking parameters

#### **Return type**

Dataframe containing data from a single frame

#### particletracker.track.tracking\_methods.trackpy(*ppframe*, *frame*, *params=None*)

Trackpy implementation

#### **Notes**

This method uses the trackpy python library which can be found here: [http://soft-matter.github.io/trackpy/v0.](http://soft-matter.github.io/trackpy/v0.5.0) [5.0](http://soft-matter.github.io/trackpy/v0.5.0) If you use this method in a research publication be sure to cite according to the details given here: [http:](http://soft-matter.github.io/trackpy/v0.5.0/generated/trackpy.locate.html) [//soft-matter.github.io/trackpy/v0.5.0/generated/trackpy.locate.html](http://soft-matter.github.io/trackpy/v0.5.0/generated/trackpy.locate.html)

using get\_intensities will seriously slow down the processing so optimise everything else first.

- information (First five parameters expose trackpy options. For more) -
- http  $(see)$  –
- diameter An estimate of the objects to be tracked feature size in pixels
- minmass The minimum integrated brightness.
- percentile Features must have a peak brighter than pixels in this percentile. This helps eliminate spurious peaks.
- invert Set True if looking for dark objects on bright background
- max\_iterations max number of loops to refine the center of mass, default 10
- get\_intensities If not False results in the software extracting a circular region around each particle of radius set by intensity radius and running a method in intensity\_methods. Select the method by writing its name in the get\_intensities box.
- intensity\_radius The radius of the extracted intensity around each particle centre, see get\_intensities.
- show\_output' print tracked data to terminal window.

#### **x**

x location of particle

#### **y**

y location of particle

#### **mass**

total integrated brightness of the blob

#### **size**

radius of gyration of its Gaussian-like profile

#### **ecc**

eccentricity

#### **signal**

 $2!$ 

#### **raw\_mass**

total integrated brightness in raw\_image

#### **Parameters**

- **ppframe** The preprocessed frame upon which tracking is to be performed.
- frame The unprocessed frame on which get\_intensities is run.
- parameters Nested dictionary specifying the tracking parameters

#### **Return type**

Dataframe containing data from a single frame

# <span id="page-26-1"></span><span id="page-26-0"></span>**3.4 Postprocessing**

particletracker.postprocess.postprocessing\_methods.absolute(*df*, *f\_index=None*, *parameters=None*, *call\_num=None*)

Returns new column with absolute value of input column

#### **Parameters**

- column\_name (name of column containing input values) –
- **df** The dataframe for all data
- **f\_index** Integer for the frame in twhich calculations need to be made
- parameters Nested dict object
- call\_num –

#### **Returns**

- *df with additional column containing absolute value of input\_column.*
- *New column is named "column\_name" + "\_abs"*

particletracker.postprocess.postprocessing\_methods.add\_frame\_data(*df*, *f\_index=None*, *parameters=None*,

*call\_num=None*)

Add frame data allows you to manually add a new column of df to the dfframe.

#### **Notes**

This is done by creating a .csv file and reading it in within the gui. The file should have one column with the data for each frame listed on the correct line.

#### **Parameters**

- data\_filename filename with extension for the df to be loaded. Assumes file is in same directory as video
- new\_column\_name Name for column to which data is to be imported.
- **df** The dataframe in which all data is stored
- **f\_index** Integer specifying the frame for which calculations need to be made.
- **parameters** Nested dictionary like object (same as .param files or output from general.param\_file\_creator.py)
- call\_num Usually None but if multiple calls are made modifies method name with get\_method\_key

#### **Return type**

updated dataframe including new column

particletracker.postprocess.postprocessing\_methods.angle(*df*, *f\_index=None*, *parameters=None*, *call\_num=None*)

Angle calculates the angle specified by two components.

#### <span id="page-27-0"></span>**Notes**

Usually angle is used following calculating the difference along x and y trajectories. It assumes you want to calculate from x\_column as dx and y\_column as dy it uses tan2 so that -dx and +dy give a different result to +dx and -dy Angles are output in radians or degrees given by parameters['angle']['units']

#### **Parameters**

- $x_{\text{collump}} x$  component for calculating angle
- **y\_column** y component for calculating angle
- output\_name New column name to store angle df
- units 'degrees' or 'radians'
- **df** The dataframe in which all data is stored
- **f\_index** Integer specifying the frame for which calculations need to be made.
- parameters Nested dictionary like object (same as .param files or output from general.param\_file\_creator.py)
- call\_num Usually None but if multiple calls are made modifies method name with get\_method\_key

#### **Return type**

updated dataframe including new column

particletracker.postprocess.postprocessing\_methods.audio\_frequency(*df*, *f\_index=None*,

*parameters=None*, *call\_num=None*)

Decodes the audio frequency in our videos. We use this to encode information about the acceleration being applied to a video directly into the audio channel. This enables us to get the info back out

#### **Parameters**

- ([type])  $(df)$  –
- ([type]  $(call\_num)$  –
- optional) ([description]. Defaults to None.) –
- ([type]  $-$
- optional) –
- ([type]  $-$
- optional) –

**Returns**

**[type]**

#### **Return type**

[description]

particletracker.postprocess.postprocessing\_methods.classify(*df*, *f\_index=None*, *parameters=None*, *call\_num=None*)

Classifies particles based on values in a particular column

#### <span id="page-28-0"></span>**Notes**

Takes a column of data and classifies whether its values are within the specified range. If it is a True is put next to that particle in that frame in a new classifier column. This can be used to select subsets of particles for later operations.

#### **Parameters**

- column\_name input data column
- output\_name column name for classification (True or False)
- lower\_threshold min value to belong to classifier
- upper\_threshold max value to belong to classifier
- **df** The dataframe in which all data is stored
- **f\_index** Integer specifying the frame for which calculations need to be made.
- parameters Nested dictionary like object (same as .param files or output from general.param\_file\_creator.py)
- call\_num Usually None but if multiple calls are made modifies method name with get\_method\_key

#### **Return type**

updated dataframe including new column

particletracker.postprocess.postprocessing\_methods.contour\_boxes(*df*, *f\_index=None*,

*parameters=None*, *call\_num=None*)

Contour boxes calculates the rotated minimum area bounding box

#### **Notes**

This method is designed to work with contours. It calculates the minimum rotated bounding rectangle that contains the contour. This is useful for calculating the orientation of shapes.

'box\_cx' - Centre of mass x coord of calculated box 'box\_cy' - Centre of mass y coord of calculated box 'box\_angle' - the angle of the long axis of the box relative to the x axis 'box\_length'- Long dimension of box 'box\_width' - Short dimension of box 'box\_area' - Area of box

All values in units of pixels.

#### **Parameters**

- **df** The dataframe in which all data is stored
- **f\_index** Integer specifying the frame for which calculations need to be made.
- parameters Nested dictionary like object (same as .param files or output from general.param\_file\_creator.py)
- call\_num Usually None but if multiple calls are made modifies method name with get\_method\_key

#### **Return type**

updated dataframe including new column

```
particletracker.postprocess.postprocessing_methods.difference(df, f_index=None,
                                                                  parameters=None,
                                                                  call_num=None)
```
Difference of a particles values on user selected column.

#### **Notes**

Returns the difference of a particle's values on a particular column at span separation in frames to a new column. Please be aware this is the difference between current frame and frame - span for each particle.

#### **Parameters**

- column\_name Input column name
- output\_name Column name for median data
- span number of frames over which to calculate rolling median
- **df** The dataframe in which all data is stored
- **f\_index** Integer specifying the frame for which calculations need to be made.
- parameters Nested dictionary like object (same as .param files or output from general.param\_file\_creator.py)
- call\_num Usually None but if multiple calls are made modifies method name with get\_method\_key

#### **Return type**

updated dataframe including new column

particletracker.postprocess.postprocessing\_methods.hexatic\_order(*df*, *f\_index=None*,

*parameters=None*,

*call\_num=None*)

Calculates the hexatic order parameter of each particle. Neighbours are calculated using the Delaunay network with a cutoff distance defined by "cutoff" parameter.

#### **Parameters**

- cutoff Distance threshold for calculation of neighbors
- **df** The dataframe for all data
- **f\_index** Integer for the frame in twhich calculations need to be made
- parameters Nested dict object
- call\_num –

#### **Return type**

df with additional column

particletracker.postprocess.postprocessing\_methods.logic\_AND(*df*, *f\_index=None*,

*parameters=None*, *call\_num=None*)

Applys a logical and operation to two columns of boolean values.

#### **column\_name**

input data column

#### **column\_name2**

input data column

#### <span id="page-30-0"></span>**output\_name**

column name for the result

#### **Parameters**

- **df** The dataframe in which all data is stored
- **f\_index** Integer specifying the frame for which calculations need to be made.
- parameters Nested dictionary like object (same as .param files or output from general.param\_file\_creator.py)
- call\_num Usually None but if multiple calls are made modifies method name with get\_method\_key

#### **Return type**

updated dataframe including new column

particletracker.postprocess.postprocessing\_methods.logic\_NOT(*df*, *f\_index=None*,

*parameters=None*, *call\_num=None*)

Apply a logical not operation to a column of boolean values.

#### **Parameters**

- column\_name input data column
- column\_name2 input data column
- output\_name column name for the result
- **df** The dataframe in which all data is stored
- **f\_index** Integer specifying the frame for which calculations need to be made.
- parameters Nested dictionary like object (same as .param files or output from general.param\_file\_creator.py)
- call\_num Usually None but if multiple calls are made modifies method name with get\_method\_key

#### **Return type**

updated dataframe including new column

particletracker.postprocess.postprocessing\_methods.logic\_OR(*df*, *f\_index=None*, *parameters=None*, *call\_num=None*)

Apply a logical or operation to two columns of boolean values.

- column\_name input data column
- column\_name2 input data column
- output\_name column name for the result
- **df** The dataframe in which all data is stored
- **f\_index** Integer specifying the frame for which calculations need to be made.
- parameters Nested dictionary like object (same as .param files or output from general.param\_file\_creator.py)
- call\_num Usually None but if multiple calls are made modifies method name with get method key

#### <span id="page-31-0"></span>**Return type**

updated dataframe including new column

particletracker.postprocess.postprocessing\_methods.magnitude(*df*, *f\_index=None*,

*parameters=None*, *call\_num=None*)

Calculates the magnitude of 2 input columns  $(x^2 + y^2)^0.5 = r$ 

#### **Parameters**

- column\_name (Second column) –
- column name  $-$
- output\_name (Column name for magnitude  $df$ ) -
- **df** The dataframe in which all data is stored
- **f\_index** Integer specifying the frame for which calculations need to be made.
- parameters Nested dictionary like object (same as .param files or output from general.param\_file\_creator.py)
- call\_num Usually None but if multiple calls are made modifies method name with get method key

#### **Return type**

updated dataframe including new column

particletracker.postprocess.postprocessing\_methods.mean(*df*, *f\_index=None*, *parameters=None*, *call\_num=None*)

Rolling mean of a particles values.

#### **Notes**

Returns the rolling mean of a particle's values to a new column. Useful to reduce fluctuations or tracking inaccuracies. The value of the mean is placed at the centre of the rolling window. i.e [2,4,6,8,4] with window 3 would result in [NaN, 4, 6, 6, Nan].

#### **Parameters**

- column\_name Input column name
- output\_name Column name for mean data
- span number of frames over which to calculate rolling mean
- **df** The dataframe in which all data is stored
- **f\_index** Integer specifying the frame for which calculations need to be made.
- parameters Nested dictionary like object (same as .param files or output from general.param\_file\_creator.py)
- call\_num Usually None but if multiple calls are made modifies method name with get\_method\_key

#### **Return type**

updated dataframe including new column

particletracker.postprocess.postprocessing\_methods.median(*df*, *f\_index=None*, *parameters=None*, *call\_num=None*)

Median of a particles values.

#### <span id="page-32-0"></span>**Notes**

Returns the median of a particle's values to a new column. Useful before classification to answer to which group a particle's properties usually belong. The value of the median is placed at the centre of the rolling window. i.e  $[2,4,4,8,4]$  with window 3 would result in [NaN, 4, 4, 4, Nan].

#### **Parameters**

- column\_name Input column name
- output\_name Column name for median data
- span number of frames over which to calculate rolling median
- **df** The dataframe in which all data is stored
- **f\_index** Integer specifying the frame for which calculations need to be made.
- parameters Nested dictionary like object (same as .param files or output from general.param\_file\_creator.py)
- call\_num Usually None but if multiple calls are made modifies method name with get\_method\_key

#### **Return type**

updated dataframe including new column

particletracker.postprocess.postprocessing\_methods.neighbours(*df*, *f\_index=None*, *parameters=None*, *call\_num=None*)

Find the nearest neighbours of a particle

#### **Notes**

Neighbours uses two different methods to find the nearest neighbours: a kdtree [\(https://en.wikipedia.org/wiki/](https://en.wikipedia.org/wiki/K-d_tree) [K-d\\_tree\)](https://en.wikipedia.org/wiki/K-d_tree) or a delaunay method [\(https://en.wikipedia.org/wiki/Delaunay\\_triangulation\)](https://en.wikipedia.org/wiki/Delaunay_triangulation) to locate the neighbours of particles in a particular frame. It returns the indices of the particles found to be neighbours in a list. You can also select a cutoff distance above which two particles are no longer considered to be neighbours. To visualise the result you can use "networks" in the annotation section.

#### **Parameters**

- method 'delaunay' or 'kdtree'
- neighbours max number of neighbours to find. This is only relevant for the kdtree.
- cutoff distance in pixels beyond which particles are no longer considered neighbours

'neighbours' - A list of particle indices which are neighbours

- **df** The dataframe in which all data is stored
- **f\_index** Integer specifying the frame for which calculations need to be made.
- parameters Nested dictionary like object (same as .param files or output from general.param\_file\_creator.py)
- call\_num Usually None but if multiple calls are made modifies method name with get method key

#### <span id="page-33-0"></span>**Return type**

updated dataframe including new column

```
particletracker.postprocess.postprocessing_methods.rate(df, f_index=None, parameters=None,
```

```
call_num=None)
```
Rate of change of a particle property with frame

#### **Notes**

Rate function takes an input column and calculates the rate of change of the quantity. Nans are inserted at end and beginning of particle trajectories where calc is not possible. The rate is calculated from diff between current frame and frame - span.

#### **Parameters**

- column\_name Input column names
- output\_name Output column name
- fps numerical value indicating the number of frames per second
- span number of frames over which to calculate rolling difference
- **df** The dataframe in which all data is stored
- **f\_index** Integer specifying the frame for which calculations need to be made.
- parameters Nested dictionary like object (same as .param files or output from general.param\_file\_creator.py)
- call\_num Usually None but if multiple calls are made modifies method name with get\_method\_key

#### **Return type**

updated dataframe including new column

particletracker.postprocess.postprocessing\_methods.real\_imag(*df*, *f\_index=None*,

*parameters=None*, *call\_num=None*)

Extracts the real, imaginary, complex magnitude and complex angle from a complex number and puts them in new columns. Mainly useful for subsequent annotation with dynamic colour map.

#### **Parameters**

- column\_name (name of column containing complex values) –
- **df** The dataframe for all data
- **f\_index** Integer for the frame in twhich calculations need to be made
- parameters Nested dict object
- call\_num –

#### **Returns**

- *df with 3 additional columns containing real, imaginary and complex angle*
- *New columns are called "column\_name"* + " *Re" or " Im" or " Ang"*

particletracker.postprocess.postprocessing\_methods.voronoi(*df*, *f\_index=None*, *parameters=None*, *call\_num=None*)

Calculate the voronoi network of particle.

#### <span id="page-34-1"></span>**Notes**

The voronoi network is explained here: [https://en.wikipedia.org/wiki/Voronoi\\_diagram](https://en.wikipedia.org/wiki/Voronoi_diagram) This function also calculates the associated area of the voronoi cells.To visualise the result you can use "voronoi" in the annotation section.

'voronoi' - The voronoi coordinates that surround a particle 'voronoi\_area' - The area of the voronoi cell associated with a particle

#### **Parameters**

- **df** The dataframe in which all data is stored
- **f\_index** Integer specifying the frame for which calculations need to be made.
- parameters Nested dictionary like object (same as .param files or output from general.param\_file\_creator.py)
- call\_num Usually None but if multiple calls are made modifies method name with get\_method\_key

#### **Return type**

updated dataframe including new column

# <span id="page-34-0"></span>**3.5 Annotation Methods**

particletracker.annotate.annotation\_methods.boxes(*frame*, *data*, *f*, *parameters=None*, *call\_num=None*) Boxes places a rotated rectangle on the image that encloses the contours of specified particles.

#### **Notes**

This method requires you to have used contours for the tracking and run boxes in postprocessing.

- cmap\_type Options are 'static' or 'dynamic'
- cmap\_column Name of column containing data to specify colour in dynamic mode,
- **cmap\_max** Specifies max data value for colour map in dynamic mode
- cmap\_scale Scale factor for colour map
- colour Colour to be used for static cmap\_type  $(B,G,R)$  values from 0-255
- classifier\_column None selects all particles, column name of classifier values to specify subset of particles
- **classifier** The value in the classifier column which applies to subset (True or False)
- thickness Thickness of box. -1 fills the box in
- **frame** This is the unmodified frame of the input movie
- data This is the dataframe that stores all the tracked data
- $f$  frame index
- parameters Nested dictionary like object (same as .param files or output from general.param\_file\_creator.py)

<span id="page-35-0"></span>• call\_num – Usually None but if multiple calls are made modifies method name with get method key

#### **Returns**

#### **annotated frame**

#### **Return type**

np.ndarray

particletracker.annotate.annotation\_methods.circles(*frame*, *data*, *f*, *parameters=None*, *call\_num=None*)

Circles places a ring on every specified particle

#### **Parameters**

- xdata\_column Name of column to use for x coordinates
- **ydata\_column** Name of column to use for y coordinates
- rad\_from\_data Specify radius manually: False or use measured rad: True. Only works for Hough transform.
- **radius** If rad\_from\_data = False this specifies the radius of circle
- cmap\_type Options are static or dynamic
- cmap\_column Name of column containing data to specify colour in dynamic mode,#for dynamic
- **cmap\_max** Specifies max data value for colour map in dynamic mode
- **cmap\_scale** Scale factor for colour map
- colour Colour to be used for static cmap\_type  $(B,G,R)$  values from 0-255
- classifier\_column None selects all particles, column name of classifier values to apply to subset of particles
- classifier The value in the classifier column to apply colour map to (True or False)
- thickness Thickness of circle. -1 fills the circle in solidly.
- **frame**  $(np.ndarray)$  This is the unmodified frame of the input movie
- data (pandas dataframe) This is the dataframe that stores all the tracked data
- $f(int)$  frame index
- parameters  $(dict)$  Nested dictionary like object (same as .param files or output from general.param\_file\_creator.py)
- call\_num (int or None) Usually None but if multiple calls are made modifies method name with get\_method\_key

#### **Returns**

#### **annotated frame**

#### **Return type**

np.ndarray

#### particletracker.annotate.annotation\_methods.contours(*frame*, *data*, *f*, *parameters=None*,

*call\_num=None*)

Contours draws the tracked contour returned from Contours tracking method onto the image.

#### <span id="page-36-0"></span>**Notes**

Requires the contours tracking method.

#### **Parameters**

- **cmap\_type** Options are static or dynamic
- **cmap\_column** Name of column containing data to specify colour in dynamic mode
- **cmap\_max** Specifies max data value for colour map in dynamic mode
- cmap\_scale Scale factor for colour map
- colour Colour to be used for static cmap type  $(B,G,R)$  values from 0-255
- classifier\_column None selects all particles, column name of classifier values to apply to subset of particles
- classifier The value in the classifier column to apply colour map to (True or False).
- thickness Thickness of contour. -1 will fill in contour
- **frame** This is the unmodified frame of the input movie
- data This is the dataframe that stores all the tracked data
- $f$  frame index
- parameters Nested dictionary like object (same as .param files or output from general.param\_file\_creator.py)
- call\_num Usually None but if multiple calls are made modifies method name with get\_method\_key

#### **Returns**

#### **annotated frame**

#### **Return type**

np.ndarray

particletracker.annotate.annotation\_methods.networks(*frame*, *data*, *f*, *parameters=None*, *call\_num=None*)

Networks draws a network of lines between particles

#### **Notes**

The network must previously have been calculated in postprocessing. See "neighbours" in postprocessing.

- cmap\_type Options are static or dynamic
- cmap\_column Name of column containing data to specify colour in dynamic mode,#for dynamic
- **cmap\_max** Specifies max data value for colour map in dynamic mode
- cmap\_scale Scale factor for colour map
- colour Colour to be used for static cmap\_type  $(B,G,R)$  values from 0-255
- classifier\_column None selects all particles, column name of classifier values to apply to subset of particles
- <span id="page-37-0"></span>• **classifier** – The value in the classifier column to apply colour map to.
- thickness Thickness of network lines
- **frame**  $(np.ndarray)$  This is the unmodified frame of the input movie
- data (pandas dataframe) This is the dataframe that stores all the tracked data
- $f(int)$  frame index
- **parameters**  $(dict)$  Nested dictionary like object (same as .param files or output from general.param\_file\_creator.py)
- call\_num (int or None) Usually None but if multiple calls are made modifies method name with get\_method\_key

#### **Returns**

**annotated frame**

#### **Return type**

np.ndarray

#### particletracker.annotate.annotation\_methods.particle\_labels(*frame*, *data*, *f*, *parameters=None*, *call\_num=None*)

Annotates image with particle info from one column. The most common use is to indicate the particle index but any column of data could be used.

#### **Notes**

For particle ids to be meaningful, you must have already run 'processed part' with linking selected. This is particularly useful if you want to extract information about specific particles. Annotate their ids to identify the reference id of the one you are interested in and then you can pull the subset of processed data out. See examples in Jupyter notebook. Any particle level data can however be displayed.

#### **Parameters**

- values\_column Name of column containing particle info to be displayed.
- position Coordinates of upper left corner of text
- **font\_colour** Colour of font specified in  $(B,G,R)$  format where values are integers from 0-255
- font\_size Size of font
- font\_thickness Thickness of font
- **frame** This is the unmodified frame of the input movie
- data This is the dataframe that stores all the tracked data
- $f$  frame index
- parameters Nested dictionary like object (same as .param files or output from general.param\_file\_creator.py)
- call\_num Usually None but if multiple calls are made modifies method name with get\_method\_key

#### **Returns**

#### **annotated frame**

#### **Return type**

np.ndarray

```
particletracker.annotate.annotation_methods.text_label(frame, data, f, parameters=None,
                                                            call_num=None)
```
Text labels place a static label on an image at specific location.

#### **Notes**

This function is for adding titles or info that doesn't change

#### **Parameters**

- text Text to be displayed
- **position** Coordinates of upper left corner of text
- **font\_colour** Colour of font specified in  $(B,G,R)$  format where values are integers from 0-255
- font  $size Size of$
- font\_thickness Thickness of font
- **frame** This is the unmodified frame of the input movie
- data This is the dataframe that stores all the tracked data
- $f$  frame index
- parameters Nested dictionary like object (same as .param files or output from general.param\_file\_creator.py)
- call\_num Usually None but if multiple calls are made modifies method name with get\_method\_key

#### **Returns**

#### **annotated frame**

#### **Return type**

np.ndarray

```
particletracker.annotate.annotation_methods.trajectories(frame, data, f, parameters=None,
                                                             call_num=None)
```
Trajectories draws the historical track of each particle onto an image.

#### **Notes**

Requires data from other frames hence you must have previously processed the video and then toggled use part processed button.

- x\_column column name of x coordinates of particle,
- y\_column column name of y coordinates of particle,
- traj\_length number of historical frames to include in each trajectory.
- classifier\_column None selects all particles, column name of classifier values to apply to subset of particles
- **classifier** The value in the classifier column to apply colour map to (True or False).
- **cmap\_type** Options are static or dynamic
- <span id="page-39-0"></span>• **cmap\_column** – Name of column containing data to specify colour in dynamic mode,
- **cmap\_max** Specifies max data value for colour map in dynamic mode
- **cmap\_min** Specifies min data value for colour map in dynamic mode
- colour Colour to be used for static cmap\_type  $(B,G,R)$  values from 0-255
- thickness Thickness of line.
- **frame**  $(np.ndarray)$  This is the unmodified frame of the input movie
- data (pandas dataframe) This is the dataframe that stores all the tracked data
- $f(int)$  frame index
- parameters  $(dict)$  Nested dictionary like object (same as .param files or output from general.param\_file\_creator.py)
- call\_num (int or None) Usually None but if multiple calls are made modifies method name with get\_method\_key

#### **Returns**

#### **annotated frame**

#### **Return type**

np.ndarray

particletracker.annotate.annotation\_methods.var\_label(*frame*, *data*, *f*, *parameters=None*, *call\_num=None*)

Var labels puts text on an image at specific location for each frame. The value displayed in that frame is mapped to a column in the dataframe. The values next to each frame should all be the same for that column. Use for example to specify the temperature.

#### **Notes**

This function is for adding data specific to a single frame. For example you could indicate the temperature of the sample or time. The data for a given frame should be stored in a particular column specified in the 'var\_column' section of the dictionary.

- var\_column Column name containing the info to be displayed on each frame
- **position** Coordinates of upper left corner of text
- **font\_colour** Colour of font specified in  $(B,G,R)$  format where values are integers from 0-255
- font  $size Size of$
- font\_thickness Thickness of font
- **frame** This is the unmodified frame of the input movie
- data This is the dataframe that stores all the tracked data
- $f$  frame index
- parameters Nested dictionary like object (same as .param files or output from general.param\_file\_creator.py)
- call\_num Usually None but if multiple calls are made modifies method name with get\_method\_key

#### <span id="page-40-0"></span>**Returns annotated frame**

#### **Return type**

np.ndarray

particletracker.annotate.annotation\_methods.vectors(*frame*, *data*, *f*, *parameters=None*, *call\_num=None*)

Vectors draw info onto images in the form of arrows.

#### **Notes**

Vectors draws an arrow starting at each particle with a length and direction specified by 2 components. The magnitude of the vector can be scaled to be appropriate.

#### **Parameters**

- dx\_column Column name of x component of vector, defaults to 'x'
- dy\_column Column name of y component of vector, defaults to 'y'
- **vector\_scale** scaling between vector data and length of displayed line
- classifier\_column None selects all particles, column name of classifier values to apply to subset of particles
- **classifier** The value in the classifier column to apply colour map to.
- **cmap\_type** Options are static or dynamic
- **cmap\_column** Name of column containing data to specify colour in dynamic mode,
- **cmap\_max** Specifies max data value for colour map in dynamic mode
- **cmap\_min** Specifies min data value for colour map in dynamic mode
- colour Colour to be used for static cmap\_type  $(B,G,R)$  values from 0-255
- line\_type OpenCV parameter can be -1, 4, 8, 16
- thickness Thickness of line. Defaults to 2
- tip\_length Controls length of arrow head
- **frame**  $(np.ndarray)$  This is the unmodified frame of the input movie
- data (pandas dataframe) This is the dataframe that stores all the tracked data
- $f(int)$  frame index
- parameters  $(dict)$  Nested dictionary like object (same as .param files or output from general.param\_file\_creator.py)
- call\_num (int or None) Usually None but if multiple calls are made modifies method name with get\_method\_key

#### **Returns**

**annotated frame**

### **Return type**

np.ndarray

particletracker.annotate.annotation\_methods.voronoi(*frame*, *data*, *f*, *parameters=None*, *call\_num=None*)

Voronoi draws the voronoi network that surrounds each particle

#### **Notes**

The voronoi cells must previously have been calculated in postprocessing. See "voronoi" in postprocessing.

#### **Parameters**

- cmap\_type Options are static or dynamic
- **cmap\_column** Name of column containing data to specify colour in dynamic mode,#for dynamic
- **cmap\_max** Specifies max data value for colour map in dynamic mode
- **cmap\_min** Specifies min data value for colour map in dynamic mode
- cmap\_scale Scale factor for colour map
- colour Colour to be used for static cmap\_type  $(B,G,R)$  values from 0-255
- classifier\_column None selects all particles, column name of classifier values to apply to subset of particles
- classifier The value in the classifier column to apply colour map to.
- thickness Thickness of network lines
- **frame**  $(np.ndarray)$  This is the unmodified frame of the input movie
- data (pandas dataframe) This is the dataframe that stores all the tracked data
- $f(int)$  frame index
- parameters  $(dict)$  Nested dictionary like object (same as .param files or output from general.param\_file\_creator.py)
- call\_num (int or None) Usually None but if multiple calls are made modifies method name with get\_method\_key

#### **Returns**

#### **annotated frame**

#### **Return type**

np.ndarray

# **CHAPTER**

# **FOUR**

# **INDICES AND TABLES**

- <span id="page-42-0"></span>• genindex
- modindex
- search

# **PYTHON MODULE INDEX**

<span id="page-44-0"></span>p particletracker.\_\_init\_\_, [13](#page-16-1) particletracker.annotate.annotation\_methods, [31](#page-34-0) particletracker.postprocess.postprocessing\_methods, [23](#page-26-0) particletracker.preprocess.preprocessing\_methods, [14](#page-17-0) particletracker.track.tracking\_methods, [20](#page-23-0)

# **INDEX**

# <span id="page-46-0"></span>A

- absolute() (*in module particletracker.postprocess.postprocessing\_methods*),  $23$
- absolute\_diff() (*in module particletracker.preprocess.preprocessing\_methods*), [14](#page-17-1)
- adaptive\_threshold() (*in module particletracker.preprocess.preprocessing\_methods*), [14](#page-17-1)
- add\_frame\_data() (*in module particletracker.postprocess.postprocessing\_methods*), [23](#page-26-1)
- angle() (*in module particletracker.postprocess.postprocessing\_methods*), [23](#page-26-1)
- audio\_frequency() (*in module particletracker.postprocess.postprocessing\_methods*), [24](#page-27-0)

# B

- batchprocess() (*in module particletracker.\_\_init\_\_*), [13](#page-16-2)
- blur() (*in module particletracker.preprocess.preprocessing\_methods*), [15](#page-18-0)
- boxes() (*in module particletracker.annotate.annotation\_methods*), [31](#page-34-1)

# C

- circles() (*in module particletracker.annotate.annotation\_methods*), [32](#page-35-0)
- classify() (*in module particletracker.postprocess.postprocessing\_methods*), [24](#page-27-0)
- colour\_channel() (*in module particletracker.preprocess.preprocessing\_methods*), [15](#page-18-0)
- contour\_boxes() (*in module tracker.postprocess.postprocessing\_methods*), [25](#page-28-0)

contours() (*in module particletracker.annotate.annotation\_methods*), [32](#page-35-0) contours() (*in module particletracker.track.tracking\_methods*), [20](#page-23-1)

# D

- difference() (*in module particletracker.postprocess.postprocessing\_methods*), [25](#page-28-0)
- dilation() (*in module particletracker.preprocess.preprocessing\_methods*), [15](#page-18-0)
- distance() (*in module particletracker.preprocess.preprocessing\_methods*), [16](#page-19-0)

# E

erosion() (*in module particletracker.preprocess.preprocessing\_methods*), [16](#page-19-0)

# F

fill holes() (*in* module particle*tracker.preprocess.preprocessing\_methods*), [17](#page-20-0)

### G

- gamma() (*in module particletracker.preprocess.preprocessing\_methods*), [17](#page-20-0)
- grayscale() (*in module particletracker.preprocess.preprocessing\_methods*), [17](#page-20-0)

# H

- hexatic\_order() (*in module particletracker.postprocess.postprocessing\_methods*), [26](#page-29-0)
- hough() (*in module particletracker.track.tracking\_methods*), [20](#page-23-1)

### I

invert() (*in module particletracker.preprocess.preprocessing\_methods*), [18](#page-21-0)

### L

- logic\_AND() (*in module particletracker.postprocess.postprocessing\_methods*), [26](#page-29-0)
- logic\_NOT() (*in module particletracker.postprocess.postprocessing\_methods*), [27](#page-30-0)
- logic\_OR() (*in module particletracker.postprocess.postprocessing\_methods*), [27](#page-30-0)

## M

- magnitude() (*in module particletracker.postprocess.postprocessing\_methods*), [28](#page-31-0)
- mean() (*in module particletracker.postprocess.postprocessing\_methods*), [28](#page-31-0)
- median() (*in module particletracker.postprocess.postprocessing\_methods*), [28](#page-31-0)
- medianblur() (*in module particletracker.preprocess.preprocessing\_methods*), [18](#page-21-0)

module

- particletracker.\_\_init\_\_, [13](#page-16-2)
- particletracker.annotate.annotation\_methods, [31](#page-34-1) V
- particletracker.postprocess.postprocessing<sub>v即</sub>ethods<sub>1()</sub> *(in module particle-*[23](#page-26-1) particletracker.preprocess.preprocessing\_methods<sub>s()</sub> (*in module particle-*[14](#page-17-1) particletracker.track.tracking\_methods,
- [20](#page-23-1)

### N

neighbours() (*in module particletracker.postprocess.postprocessing\_methods*), [29](#page-32-0) networks() (*in module particle-*

*tracker.annotate.annotation\_methods*), [33](#page-36-0)

### P

particle\_labels() (*in module particletracker.annotate.annotation\_methods*), [34](#page-37-0) particletracker.\_\_init\_\_ module, [13](#page-16-2) particletracker.annotate.annotation\_methods module, [31](#page-34-1)

- particletracker.postprocess.postprocessing\_methods module, [23](#page-26-1)
- particletracker.preprocess.preprocessing\_methods module, [14](#page-17-1)
- particletracker.track.tracking\_methods module, [20](#page-23-1)

# R

- rate() (*in module particletracker.postprocess.postprocessing\_methods*), [30](#page-33-0)
- real\_imag() (*in module particletracker.postprocess.postprocessing\_methods*), [30](#page-33-0)

# S

subtract\_bkg() (*in module particletracker.preprocess.preprocessing\_methods*), [19](#page-22-0)

### T

- text\_label() (*in module particletracker.annotate.annotation\_methods*), [34](#page-37-0)
- threshold() (*in module particletracker.preprocess.preprocessing\_methods*), [19](#page-22-0)
- track\_gui() (*in module particletracker.\_\_init\_\_*), [13](#page-16-2) trackpy() (*in module particletracker.track.tracking\_methods*), [21](#page-24-0)
- trajectories() (*in module particletracker.annotate.annotation\_methods*), [35](#page-38-0)

*tracker.annotate.annotation\_methods*), [36](#page-39-0)

*tracker.annotate.annotation\_methods*), [37](#page-40-0) voronoi() (*in module particletracker.annotate.annotation\_methods*), [37](#page-40-0) voronoi() (*in module particle-*

*tracker.postprocess.postprocessing\_methods*),

[30](#page-33-0)